УДК 004.822.514

## **Ю.В. Попов, А.А. Дяченко**

Донецкий национальный технический университет, г. Донецк кафедра прикладной математики и информатики

## **АВТОМАТИЗАЦИЯ ДЕЯТЕЛЬНОСТИ HR-МЕНЕДЖЕРОВ ПО ОПРЕДЕЛЕНИЮ ПСИХОЛОГИЧЕСКОЙ СОВМЕСТИМОСТИ ЧЛЕНОВ КОМАНДЫ**

## *Аннотация*

*Попов Ю.В., Дяченко А.А. Автоматизация деятельности HRменеджеров по определению психологической совместимости членов команды. Разработан новый метод автоматизации работы HR-менеджеров. Метод состоит в онлайн тестировании персонала с помощью картинок. Реализация метода выполнена в виде модуля для CMS Drupal 7. Модуль обладает подробной документацией и легко устанавливается на любой сайт с ядром Drupal 7. Выделены преимущества модуля перед другими схожими модулями тестирования.*

*Ключевые слова: автоматизация работы HR-менеджеров, модуль тестирования,CMS Drupal 7.*

**Постановка проблемы.** Одной из актуальных проблем сегодняшнего дня является взаимодействие членов рабочей команды. От их слаженности будет зависеть срок выполнения тех или иных работ. Чем быстрее будет готов проект – тем быстрее коллектив получит прибыль. В то время как затягивание срока сдачи проекта может грозить штрафами.

Решением служит проведение тестирования всего коллектива на определение психологической совместимости. Однако при прохождении таких тестов существует вероятность погрешности в ответах. Погрешность можно уменьшить, если в качестве ответов использовать выбранные картинки.

Такой вид тестирования используют на специализированных сайтах, большинство из которых является платными. К тому же, тесты реализованы вручную, и нет возможности быстро установить необходимый тест на свой сайт.

**Цель работы.** Разработать модуль тестирования, который поможет улучшить качество подбора психологически совместимой команды.

Для удобного использования реализовать его в CMS Drupal 7, что позволит:

- размещать тест на любом сайте с ядром CMS Drupal 7 без затрагивания кода сайта;

- изменять тест в соответствии с требованиями отдельных компаний;

Информационные управляющие системы и компьютерный мониторинг (ИУС КМ 2014)

- проходить тест дистанционно и отправлять результаты непосредственно HR-менеджеру.

Модуль тестирования будет устанавливаться через административную панель сайта. При установке добавит в БД сайта необходимые таблицы и поля.

Он должен иметь подробное описание метода тестирования. При включении молуля, в меню сайта лолжна появиться соответствующая ссылка на страницу теста, а так же ссылка на страницу настроек теста. Сам тест должен быть реализован в виде многостраничной формы для заполнения, где кажлый шаг будет представлена в виде отдельной страницы с вопросом и вариантами ответов. По прохождению теста, пользователь, в зависимости от выставленных настроек, получает ответ на новой странице, либо получает уведомление о том, что результаты тестирования отправлены HR-менеджеру.

Задача статьи. Описать принцип работы и особенности модуля CMS Drupal 7 для автоматизации деятельности HR-менеджеров. Рассмотреть преимущества модуля перед прочими модулями тестирования.

Анализ литературы. Описание системы «хуков» можно найти по ссылке [1]. Прочитать статью на тему «Топ-5 наиболее популярных CMS» можно по ссылке [2]. Информация о модуле тестирования Quiz находится по ссылке [3]. Статья об API Drupal 7 находиться по ссылке [4].

Метод тестирования. В качестве метода тестирования персонала был выбран метод, основанный на работе с изображениями карт Таро. Карты Таро - это система символов, реализованная в виде 22х картинок. Каждая картакартинка несёт в себе определённый смысл (характеристику ситуации), который наш мозг способен распознать в отдельно изображённых деталях. Используя метод ответов в виде такого рода картинок, мы исключаем возможность ложного ответа на тест. Так как человек будет подсознательно тянуться именно к тем картам-картинкам, которые соответствуют его ответу на вопрос.

Использование Drupal. В качестве CMS для сайта был выбран Drupal.

Во-первых, на сегодняшний день Drupal является одной из передовых CMS, которая пользуется популярностью у многих Web-разработчиков со всего мира.

Во-вторых, Drupal является гибкой системой с собственным API ядра, что позволяет создавать сайты и модули для сайтов любой сложности.

В-третьих, Drupal является системой с открытым исходным кодом, которая имеет свою базу знаний и модулей, пополняемую десятками тысяч web-разработчиками со всего мира. Это позволяет практически в 90% случаях, вместо самоличного создания модуля использовать уже готовый продукт, что существенно экономит время.

Около 7% разработчиков предпочитают Drupal. Разработчикам нравится его всеобъемлющая мощь и лружественный интерфейс, который позволяет создавать сложные веб-сайты. Но, как и другие «крутые» инструменты, Drupal требует некоторых технических навыков, без которых вы могли бы обойтись. используя Joomla или WordPress.

Собственный АРІ. Как было сказано ранее. Drupal имеет собственное АРІ. Модули, используемые в Друпале, работают по принципу «хука» (англ. hook — крючок, ловушка). Хук — это PHP функция, которая имеет название module name hook name(), где «module name» — название модуля (имя файла module name.module), а «hook name» — название самого хука. Кажлый хук имеет определенный набор параметров и типов результатов.

Для расширения функциональности тех или иных частей Друпала, нужно реализовать соответствующий хук. Когда Друпал хочет взаимодействовать с модулями, он определяет, какие хуки предоставляются модулями и вызывает эти хуки для всех включённых на сайте модулей.

Создание модуля тестирования. Используя систему «хуков», было реализовано удобный интерфейс пошаговой формы заполнения. Все страницы теста выглядят одинаково. Таким образом, необходимо было сохранять структуру страницы, изменяя лишь вопрос теста.

Каждая страница теста имеет:

- 1) Заголовок;
- 2) Сообщение-полсказку:
- 3) Номер вопроса;
- 4) Текст вопроса;
- 5) 22 картинки карт Таро с чекбоксами и радио-кнопками.

В тесте необходимо выбрать карту, которая характеризует ответ на поставленный вопрос. Лля выбора необхолимо активировать соответствующий чекбокс. Его активация сделает видимыми дополнительные поля в виде радио кнопок с положением карты. Положение следует так же выбрать. После выбора всех ланных пользователь нажимает кнопку «Лалее» и переходит к следующему этапу тестирования.

Выпадающие радио кнопки были реализованы с помощью использования параметра #states в Drupal Form API. #states добавляет JavaScript, с помощью которого, можно изменить состояние одного элемента на основании состояния второго, после некоего действия совершённого пользователем. Таким образом, вовсе не обязательно нагружать код дополнительными JS строками.

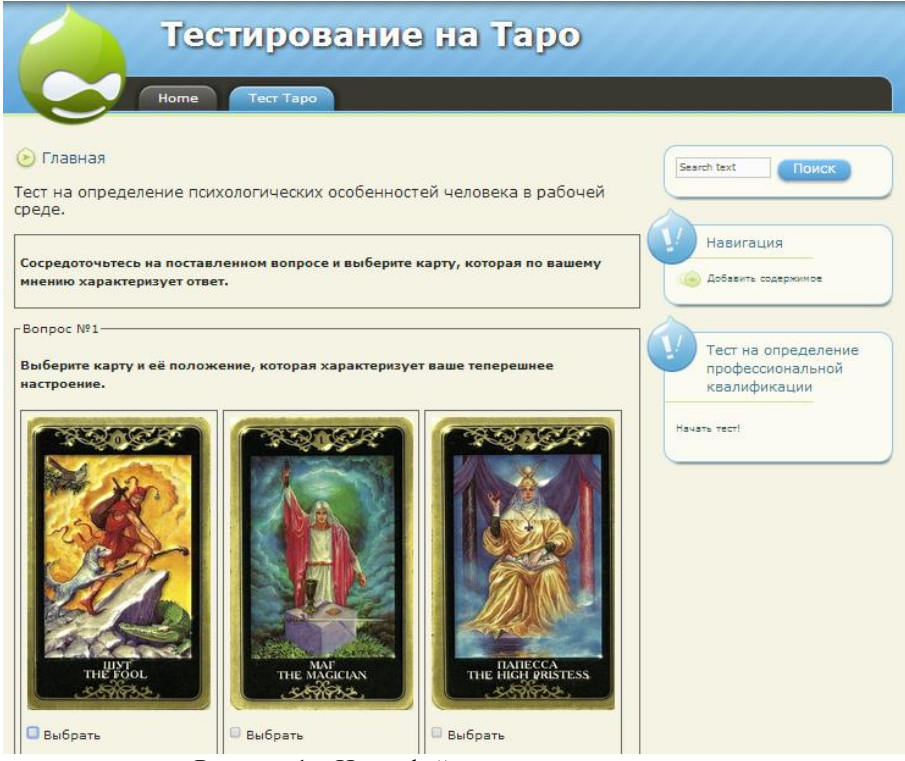

Рисунок 1 - Интерфейс модуля тестирования.

```
Пример реализации параметра #states:
\text{Sform} ['inv field set '. \text{Si}] = array(
       '#type'
                    \Rightarrow 'fieldset'.
       '#states' \Rightarrow array(
          'visible' \Rightarrow array(
              :input[name='.$temp.']' => array('checked' => TRUE),
                        \mathcal{L}\lambda\mathcal{E}
```
Пример описывает следующее: создаём элемент fieldset (аналог тега div), который будет видимым со всеми своими элементами внутри только после активации чекбокса, имя которого хранит переменная \$temp. На рисунке 2 изображен результат активации чекбоксов.

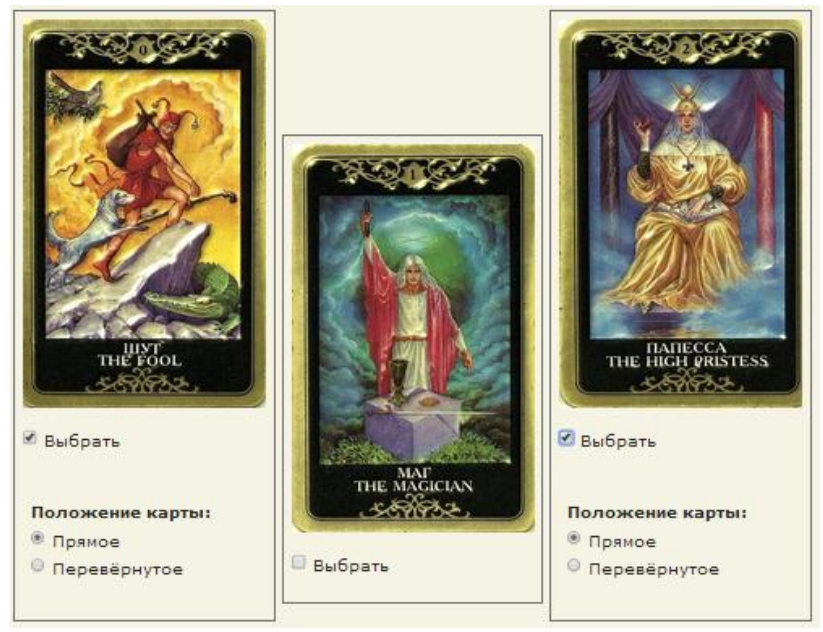

Рисунок 2 - Пример активации чекбоксов

Отдельное слово нужно уделить интеграции картинок в рабочий модуль. Зачастую, большинство модулей Drupal обходились без прямого вывода картинок в нужное место сайта. Таким выволом занимались темы оформления Drupal, в которых сосредоточена вся информация о вёрстке. Для предложенного модуля тестирования было необходимым выводить ряд картинок в чётко определённом месте без привязки к координатам и блокам. Это обеспечивало красивый интерфейс и способствовало целостности страницы. В качестве решения было выбрано следующее:

- 1) Использовать функцию темизации theme image. Она принимает в качестве параметра строку с данными о картинке и возвращает саму картинку в то место откуда её вызвали.
- 2) Для вставки картинки в нужное место использовали элемент формы без типа. который имел лишь параметр #prefix. Параметру присваивалось значение theme image, и в нужном месте появлялась картинка.

Ещё одной особенностью модуля тестирования является многостраничная форма. Для поллержки постраничной навигации был лобавлен параметр с номером страницы, который участвовал ключом для выбора отображения содержимого. Хуки validation и submit позволили легко реализовать проверку введённых данных и переход на следующую страницу после активации кнопки «Далее». Используя параметры элемента формы «Submit», мы определили функции валидации и обработки формы следующим образом:

```
//кнопка Лапее
             $form['next'] = array('#type' => 'submit',
                         '#value' => 'Далее >>',
                         '#weight' = > 5.
                         '#submit' => array('taro_test_page_next_submit'),
                         \forall + \forall + \forall\mathbf{r}
```
Преимущества модуля. Основное преимущество рассматриваемого модуля в том, что он является уникальным из-за своей графической формы ответов. Среди прочих схожих модулей Drupal таких нет. Известные модули тестирования (такие как Quiz) используют простую форму «Вопрос -Варианты ответов». И, в отличии от того же Quiz, предложенный модуль тестирования психологической совместимости рабочего коллектива обладает базой ответов, которые позволяют без особого труда добавлять необходимые вопросы к тесту. Подробное описание модуля в соответствующем меню позволит без труда расшифровать любые ответы на поставленные вопросы.

Выводы. В результате данной работы мы:

- 1) Провели анализ особенностей молуля тестирования по определению психологической совместимости членов рабочего коллектива:
- 2) Рассмотрели преимущества модуля над прочими уже известными модулями тестирования для Drupal.

Рассмотренный модуль способен решить проблему погрешности в ответах во время тестирования персонала. А стандартная установка модуля и расширенные настройки способствуют лёгкой работе с ним.

## Список литературы

- $1<sup>1</sup>$ Хуки./ Интернет pecypc. Режим доступа:  $ww/$  $IIRI:$  $\overline{a}$ http://api.drupal.ru/api/group/hooks/6 - Загл. с экрана.
- $2^{\circ}$ Топ-5 наиболее популярных CMS: какую выбрать?/ Интернет ресурс. -Режим доступа: www/ URL: http://habrahabr.ru/post/151879/ - Загл. с экрана.
- $\mathcal{R}$ Ouiz. / Интернет ресурс. - Режим доступа: www/ URL: http://contentmanagement-systems.info/drupal/project/quiz - Загл. с экрана.
- $4.$ Мелансон Б., Нордин Д., Луиси Ж. Профессиональная разработка сайтов на Drupal 7 – П.: Питер, 2013. – 357с.